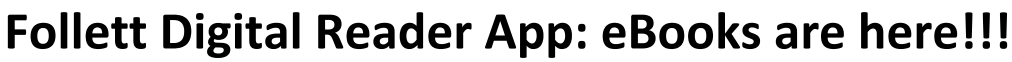

NHHS has started its collection of eBooks and audiobooks. The collection may be small, but you can be sure we will be adding more titles in the near future.

## **A few things you need to know about eBooks:**

- **Publishers are not big fans of libraries buying eBooks.** There is a limit on what we can get as an ebook.
- When you borrow an eBook, you do it all online. The book will be "checked out" under your ID for 3 weeks. It will then automatically return to the school collection.
- You may place a hold on one title at a time. This will increase as we add more eBooks to our collection.
- You may only check out one eBook at a time. This will also change as we add more eBooks.

## **How to find our eBooks using the Destiny Quest website:**

- 1. If you are using the Destiny Quest website [\(http://destiny.eacs.k12.in.us](http://destiny.eacs.k12.in.us/) choose NHHS), you can put in "eBooks" into your search or search using your own terms. If you see an "e" symbol in the lower right hand corner, you know you have found an eBook.
	- a. –OR-- look at the top right hand side of Destiny Quest. You should see "FollettShelf" as an option.
- 2. Again, if I am on the Destiny Quest website, I can click on the book, and then click "Read it". This will take me to the Follett Shelf website where nearly all our eBooks are stored.
- 3. Once logged in using my ID and first name, I can then choose to "Open" and read online (book will be gone when I close) or "checkout" which will put it under my ID for 3 weeks.
- 4. If you checkout the title, you can then open your Follett Digital Reader app to download the book and then access without wifi to read anytime within your 3 weeks.

## **How to find our eBooks by going to Follett Shelf directly:**

- 1. Open [http://wbb10303.follettshelf.com](http://wbb10303.follettshelf.com/)
- 2. Login using your ID and first name (If you have any issues, send Mrs. Brower a message through My Big Campus or stop by the library during your free time.)
- 3. Search for books and click "open" to read online (will go back into system for others to read once you close) or "checkout". Once you have checked it out, you can load it to a personal computer or any device that allows the "Follett Digital Reader" app.

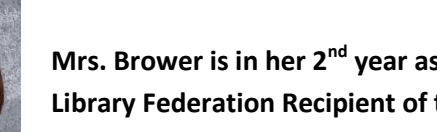

**Mrs. Brower is in her 2nd year as the New Haven HS Library Media Specialist. She is the 2012 Indiana Library Federation Recipient of the "Outstanding New Library Media Specialist" Award.** 

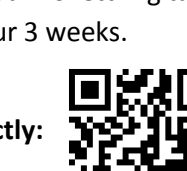

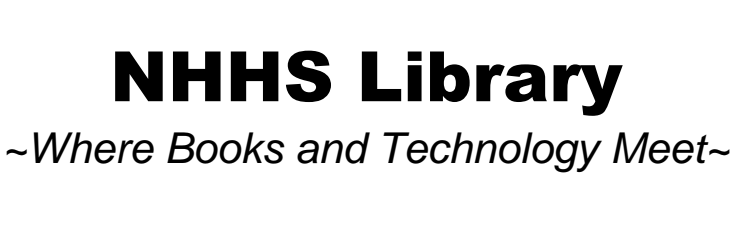

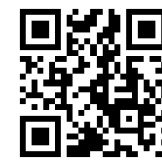

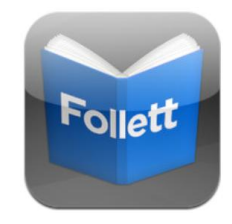

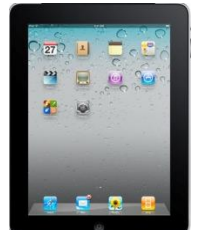

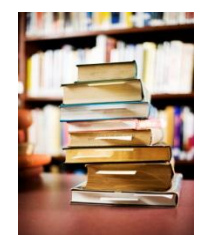